Heatlah limu dengan menuliskannya

# *Trik Jitu* **Amankan** *File-File Penting* **Dari** VIRUS

### **Moch.David Fachrudy**

dav idpunk@yahoo.com

#### *Lisensi Dokumen:*

*Copyright © 2003-2007 IlmuKomputer.Com Seluruh dokumen di IlmuKomputer.Com dapat digunakan, dimodifikasi dan disebarkan secara bebas untuk tujuan bukan komersial (nonprofit), dengan syarat tidak menghapus atau merubah atribut penulis dan pernyataan copyright yang disertakan dalam setiap dokumen. Tidak diperbolehkan melakukan penulisan ulang, kecuali mendapatkan ijin terlebih dahulu dari IlmuKomputer.Com.*

Artikel ini merupakan lanjutan dari artikel yang saya tulis dan saya upload di website ini juga beberapa minggu lalu yang berjudul:

*"Mengamankan Komputer dengan Meminimalisir Serangan* VIRUS *tanpa Anti Virus".*

Saya kembali menemukan sedikit ide yang mungkin bermanfaat bagi semua orang yang sering dihantui rasa takut akan kehilangan data-data penting gara-gara diserang virus-virus jahat yang sangat tidak bertanggung jawab.

Akhir-akhir ini saya semakin banyak mendengar dan menemui kasus-kasus penyerangan virus yang dalam penyebarannya disertai menghapus ataupun merusak data dengan ekstensi-ekstensi tertentu, yang kebanyakan penyerangan ditujukan pada data-data Document (\*.doc, \*.xls, \*.ppt, \*.txt dan lnsbgygtl) terutama pada file yang berekstensi *\*.doc*. Hal ini membuat banyak orang sangat takut hingga mereka merajinkan diri membackup data berkala secara manual, hingga menginstal software antivirus maupun software-software perlindungan lain yang kadang kurang efektif dan sangat merepotkan diri sendiri. Maka dari itulah saya menulis artikel lanjutan ini yang semoga dapat mengatasi masalah tersebut.

Heatlah limu dengan menuliskannya

*Inti dari Artikel ini sebenarnya sangat sederhana yaitu merename semua ekstensi file-file penting sekaligus dalam sebuah Drive dengan sekali click. Disini saya menggunakan bantuan script VBS untuk penerapannya.*

*\**sekedar info: *dulu sih biasanya saya menggunakan script ini untuk merename file-file video dari VCD yang berekstensi \*.DAT menjadi \*.MPG agar bisa tertampil (Thumbnail) ditampilan Explorer.*

Virus menyerang beberapa jenis file di dasarkan pada file exstensinya, dan dikarenakan kebanyakan virus menyerang file *\*.doc,* maka dalam contoh dibawah ini saya akan menerapkannya pada file ini, yaitu merubah ekstensi *\*.doc menjadi \*.MSWord.* (anda juga boleh menentukan hasil rename-nya sendiri selain *\*.MSWord* )

#### **Ikuti langkah-langkah berikut:**

- 1. Buka RUN ketik *notepad.exe* lalu *enter*
- 2. Setelah aplikasi notepad muncul ketikkan atau copy > paste script di bawah ini :

Dim Drive, Root, fname Drive  $=$  " $\overline{D}$ " 'drive yg akan diproses Set Root = CreateObject("Scripting.FileSystemObject"). \_ GetDrive(Drive).RootFolder Set fname = New RegExp With fname .Pattern = " $\ldots$ doc<sup>§"</sup> 'ekstensi file yang akan direname .IgnoreCase = True  $.Global = False$  .Multiline = False End With Call Rename(Root, fname) Sub Rename(Folder, RegExp) Dim SubFolder, File For Each File in Folder.Files If RegExp.Test(File.Name) Then File.Name = RegExp.Replace(File.Name, ".MSWord") 'hasil renamenya End If Next For Each SubFolder In Folder.SubFolders Call Rename(SubFolder, RegExp) Next End Sub

3. *SaveAs* di folder mana-saja dengan filename: *XTRenamer.vbs* , click pada kolom "Save as type" dan ganti "Text Document (\*.txt)" menjadi "All Files" lalu click tombol "Save"

*Komunitas eLearning IlmuKomputer.Com Copyright © 2003-2007 IlmuKomputer.Com*

Heatlah limu dengan menuliskannya

4. Eksekusi file *XTRenamer.vbs* yang telah anda buat tadi untuk mengubah semua file yang ber-ekstensi \*.doc menjadi \*.MSWord di Drive D:\

\**Jika terjadi error pada script tapi anda yakin nggak salah ketik, perhatikan dan pahami script anda terutama pada: HIGHLIGHT (Drive target, dan jenis ekstensinya cocok/ada nggak di komputer situ, atau cek file-file anda ada perubahan nggak?*

### *anda juga bisa menentukan sendiri jenis ekstensi file apa, dan akan direname manjadi apa nanti ekstensinya. Untuk memahami script perhatikan HIGHLIGHT dan 'keterangannya.*

5. Tunggu beberapa saat hingga proses perenamannya selesai. Lama proses ditentukan oleh kecepatan komputer dan banyaknya file. Biasanya pada komputer rumahan≠murahan nggak akan memakan waktu lebih dari 10 detik. Untuk lebih pastinya buka Task manager (ctrl+alt+del) > tab "Processes"

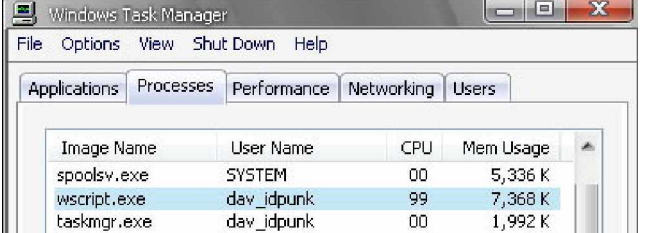

Apabila dalam daftar "Image-Name" masih terdapat "wscript.exe" berarti prosesnya masih belum selesai.

Setelah proses pe-renamannya selesai maka kita harus meng-*assosiasikan ekstensi* file baru tersebut agar bisa di buka di aplikasi yang dikehendaki, agar bisa dibuka dengan mudah.

#### **Caranya adalah:**

- 1. Masuk Control Panel > Folder Options > Files Type
- 2. Cari dan click tombol "New" lalu pada kolom "File Extension:" ketik "*msword*" (*apabila anda melakukan modifikasi pada scriptnya dan mengubah string "MSWord" dengan yang lain, sesuaikanlah*).

## **IlmuKomputer.**

Heatlah limu dengan menuliskannya

3. Klik tombol "<<Advanced", akan muncul kolom "Associated File Type:". Klik kolom tersebut, akan muncul daftar listing yang sangat banyak dan cari tulisan "Microsoft Office Word Document". Biar lebih cepat mencarinya ketik "mi" dengan cepat di daftar listing tersebut.

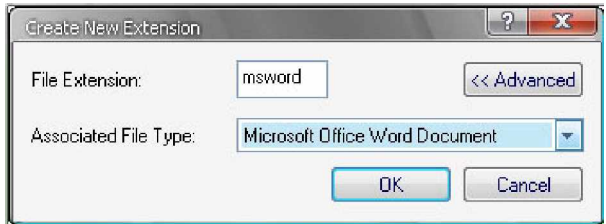

- 4. Lalu click "OK"
- 5. Selesai, mudahkan?...
- 6. (Optional) ganti gambar icon defaultnya agar tidak mudah tertipu dengan file virus yang sering ber-icon menyerupai File Word. Caranya? Baca artikelku sebelumnya.

Apabila anda ingin mengubah juga ekstensi-ekstensi data penting anda lainnya yang dimungkinkan dapat terserang virus seperti \*.xls, \*.ppt, \*.txt dan lain-lain*,* maka lakukan modifikasi pada scriptnya ( syntax code yang perlu dimodifikasi sudah saya beri HIGHLIGHT beserta 'keterangannya ). Dan jangan lupa untuk mengasosiasikannya lagi dengan program penampil defaultnya./ pemrosesnya seperti cara diatas.

### **Efek Sampingnya!( nah ini dia yang sering dipertanyakan )**

- a. Script VBS ini hanya akan merename *ekstensi filenya* saja bukan *filenamenya*, jadi misalnya apabila anda mempunyai file yang bernama *Data.doc* maka akan dirubah menjadi *Data.MSWord*. jadi jangan kuatir, nama aslinya nggak akan berubah.
- *Komunitas eLearning IlmuKomputer.Com* 4 b. Jika data yang akan anda rubah ekstensinya bersifat shared document atau data yang anda buat untuk disebarkan luaskan di internet/jaringan lokal maupun ke komputer lain maka akan sedikit merepotkan orang yang akan membukanya, sebab di komputer mereka ekstensi tersebut belum diasosiasikan dengan

Heatlah limu dengan menuliskannya

program penampilnya. Jadi jika ingin dapat membuka file ini di komputer lain lebih baik rename kembali ekstensinya ke \*.doc atau dapat dibuka dengan cara: Klik-kanan > Properti > Change… lalu cari "Microsoft Office Word" (Aplikasi Microsoft Word) di kolom "*programs"* lalu klik *Ok* > *Apply* > *Ok -*baru buka.

- c. Penerapan Script VBS ini pada Drive C:\ "dimungkinkan"-(*kemungkinannya sangatlah kecil sekali*) dapat mengganggu kinerja aplikasi yang menyertakan file \*.doc pada prosesnya. Maka dari itu saya sarankan untuk memindahkan file-file penting anda dari drive C:\ ke drive lainnya sehingga drive C:\ tidak perlu di-proses menggunakan Script VBS ini.
- d. Nggak macam-macamkan?...

### **Pesan untuk para VMI (Virus Maker Indonesia):**

Mbas-mbas or Mbak-mbak and mungkin juga Mbah-mbah VMI!!! Klo mbuat virus itu la mbok ya yang sportif gitu (emang sepak-mbola?). Maksudnya mbok ya jangan yang terlalu mberugikan orang lain, seperlunya aja, klo bisa yang me-Mbangun (lo virus kok membangun). Coba mbayangin jika perusahaan sate laler saya di kampung komputer servernya kena virus! mBisa rugi+mbangkrut kita. (apa hubungannya…) La mbuh lah!!!, pokoknya klo pas waktu mbuat virus tu inget-inget-lah sama yg di"ATAS" (bukan genteng mBego'!) *\*Maaf apabila kebanyakan make Mb…*

Heatlah iimu dengan menuliskannya

### **Update-an sedikit untuk artikel saya sebelumya yang berjudul :**

### **"Mengamankan Komputer dengan Meminimalisir Serangan** VIRUS **tanpa Anti**

### **Virus"**

Di artikel tersebut saya lupa mengasih peringatan bahwa apabila mengganti icon File Folders melalui folder option > file type bisa menyebabkan berubahnya fungsi Action pada file folder saat di click dua kali atau di Enter pada windows Explorer. Jadi bagi yang mengalaminya dan nggak bisa mengatasinya terapkan aja langkah-langkah dibawah ini:

- 1. Buka RUN ketik *regedit* untuk membuka registri editor:
- 2. Masuk ke My Computer/HKEY\_CLASSES\_ROOT/Directory/shell
- 3. Dilayar kanan terdapat: (Default) REG\_SZ ???
- 4. Pada data : ??? isinya bisa macam-macam, pada kebanyakan kasus kayaknya isinya berubah menjadi find
- 5. Klik 2 kali (default) ganti ??? / find dengan none atau explore juga bisa.

### **Atau bisa juga dengan cara ini :**

1. Buka notepad ketik atau copy-paste 3 baris script dibawah ini *Windows Registry Editor Version 5.00*

#### *[HKEY\_CLASSES\_ROOT/Directory/shell] @="explore"*

- 2. Save As dengan filename: *fix.reg* lalu pada kolom "Save as type" ganti menjadi "All files"
- 3. klik save, dan simpan dimana aja.
- 4. Cari & click 2 kali file tersebut lalu tekan *yes* untuk memasukkan informasi perubahan pada registry windows yang menyebabkan terjadinya masalah ini.

Saya sangat meminta maaf sekali pada beberapa orang yang sempat kebingungan gara-gara hal ini, emang sih agak ngerepotin tapi menurut saya sebenernya hal diatas bisa membiasakan kita untuk membuka file folder dengan mengklik dibagian kiri window explorer, sehingga dapat mencegah kita untuk meng'klik file virus secara tak sengaja yang iconnya menyerupai file folder yang banyak beredar. (tul nggak?)

ikatlah iinu dengan menuliskannya

### **Biografi Penulis**

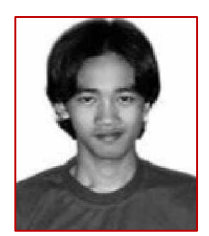

**Moch**. **David Fachrudy,** lahir dan besar dari kecil hingga lulus SMU di kota Madiun. Lalu setelah lulus dari *SMUN I Dagangan* dan tidak diijinkan lagi sekolah disana, mulailah hijrah ke kota Pelajar Jogjakarta untuk melanjutkan perjuangan, dan hingga saat ini. Masih berstatus kuliah S1 di Universitas IST.AKPRIND Yogyakarta jurusan ILMU KOMPUTER. Hobi main gitar dan

tidur siang so malemnya melexs (nglowo). Maaf tidak mempunyai prestasi apa-apa untuk dituliskan disini, jadi cukup sampai disini sajalah.